#### **Bakalářská práce**

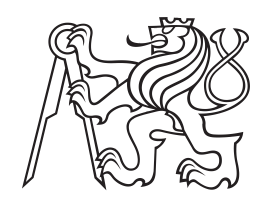

**České vysoké učení technické v Praze**

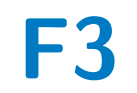

**F3 Fakulta elektrotechnická Katedra počítačů**

# **Android aplikace na výuku mediální gramotnosti**

**Josef Vyskočil**

**Vedoucí: Ing. Božena Mannová, Ph.D. Obor: Softwarové inženýrství a technologie Srpen 2021**

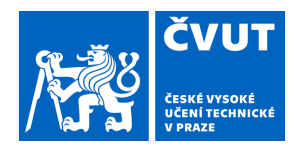

# ZADÁNÍ BAKALÁŘSKÉ PRÁCE

#### **I. OSOBNÍ A STUDIJNÍ ÚDAJE**

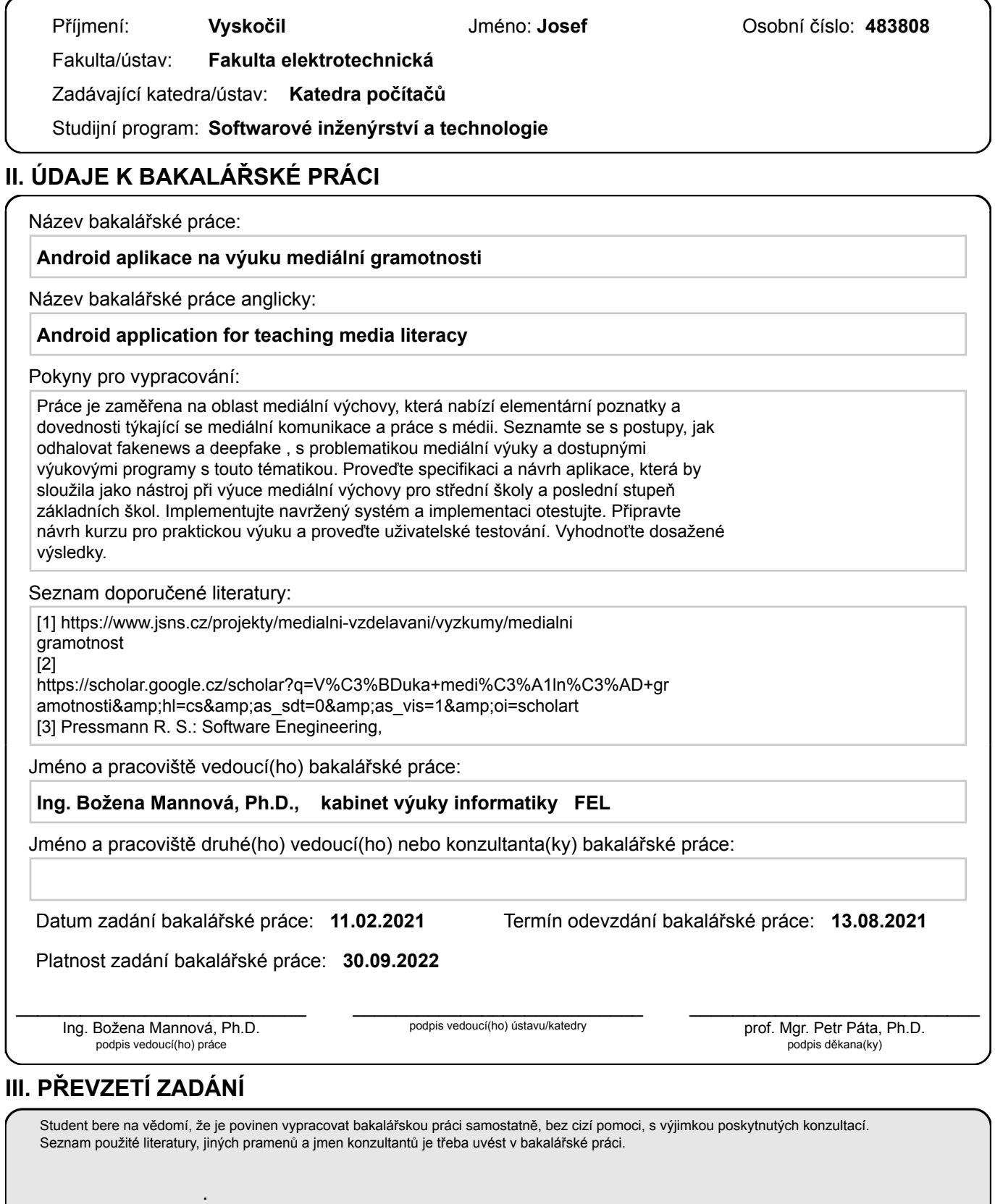

Datum převzetí zadání **Podpis studenta** 

## **Poděkování**

Na tomto místě bych rád poděkoval vedoucí práce Ing. Boženě Mannové Ph.D. za cenné rady a trpělivost.

### **Prohlášení**

Prohlašuji, že jsem předloženou práci vypracoval samostatně, a že jsem uvedl veškerou použitou literaturu.

V Praze, 13. srpna 2021

#### **Abstrakt**

Cílem práce je vytvořit mobilní aplikaci pro výuku žáků posledních ročníků základních škol a středních škol dovednosti mediální gramotnosti. Práce se věnuje rešerši problematiky mediální gramotnosti a způsobu její výuky na školách za použití mobilních zařízení. Práce obsahuje popis funkcionality výsledné aplikace na operační systém android. Součástí práce je také navržený postup používání aplikace jako pomůcky při výuce mediální gramotnosti ve školách.

**Klíčová slova:** android aplikace, mediální gramotnost

**Vedoucí:** Ing. Božena Mannová, Ph.D. Resslova 307/9, Praha

#### **Abstract**

The aim of the work is to create a mobile application for teaching the pupils of the last years of primary schools and secondary schools the skills of media literacy. The work deals with the search of the issue of media literacy and the way of its teaching in schools using mobile devices. The thesis contains a description of the functionality of the resulting application for the android operating system. Part of the work is also a proposed procedure for using the application as an aid in teaching media literacy in schools.

**Keywords:** android application, media literacy

**Title translation:** Android application for teaching media literacy

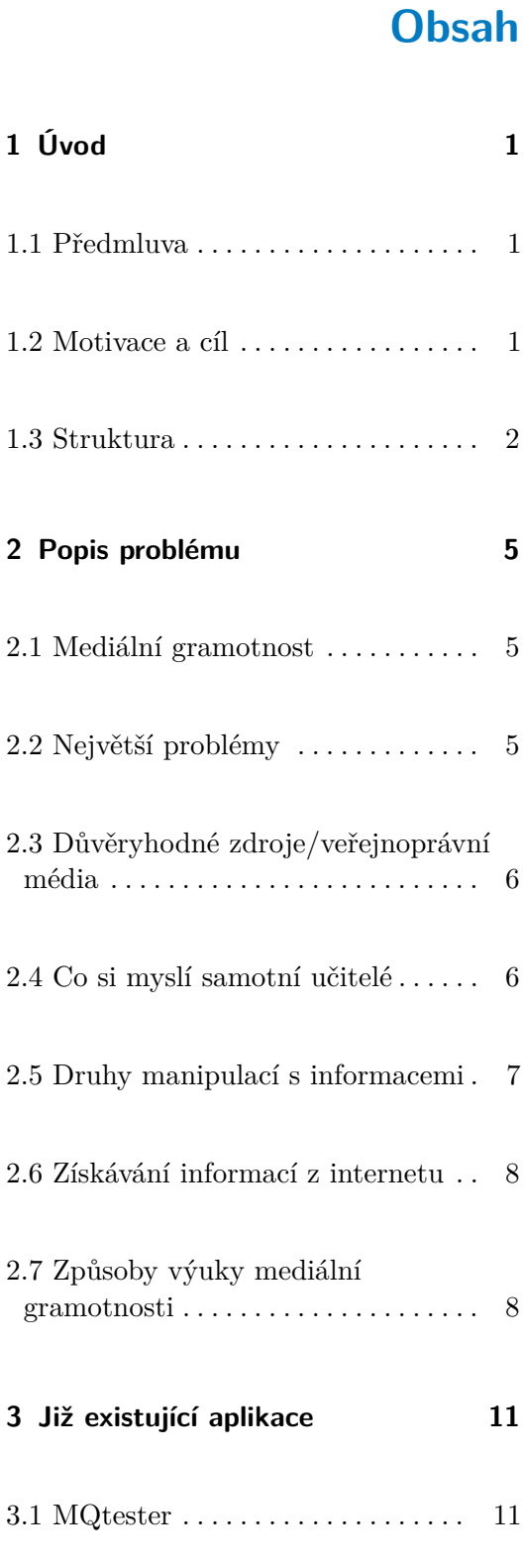

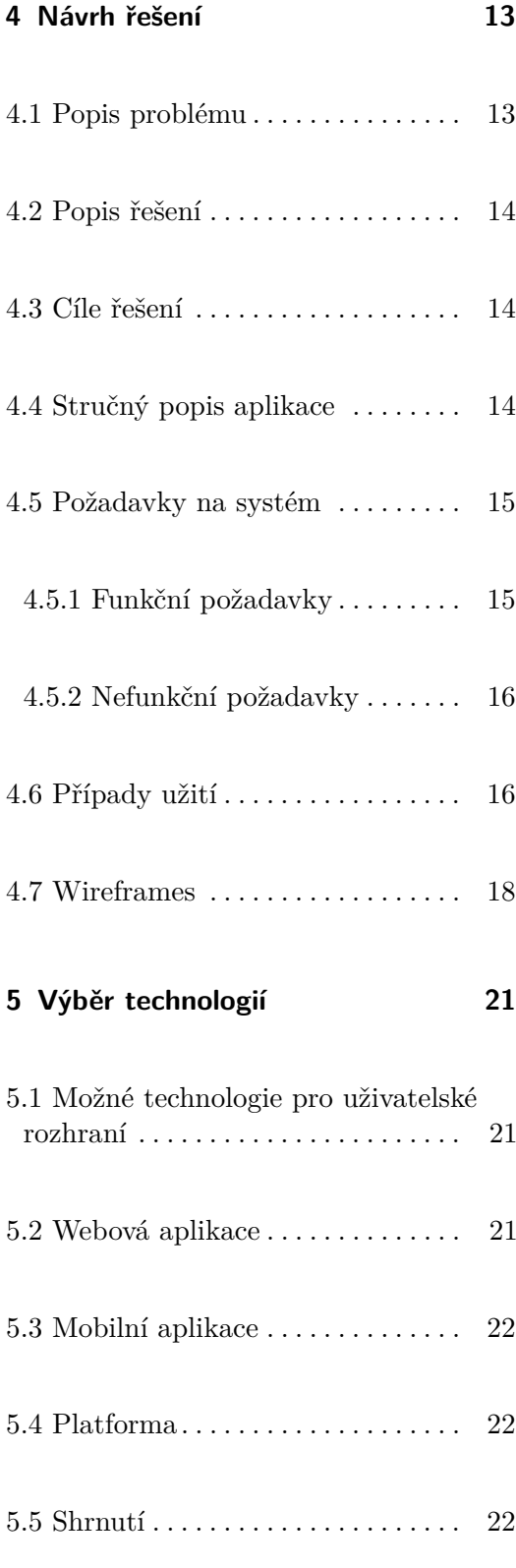

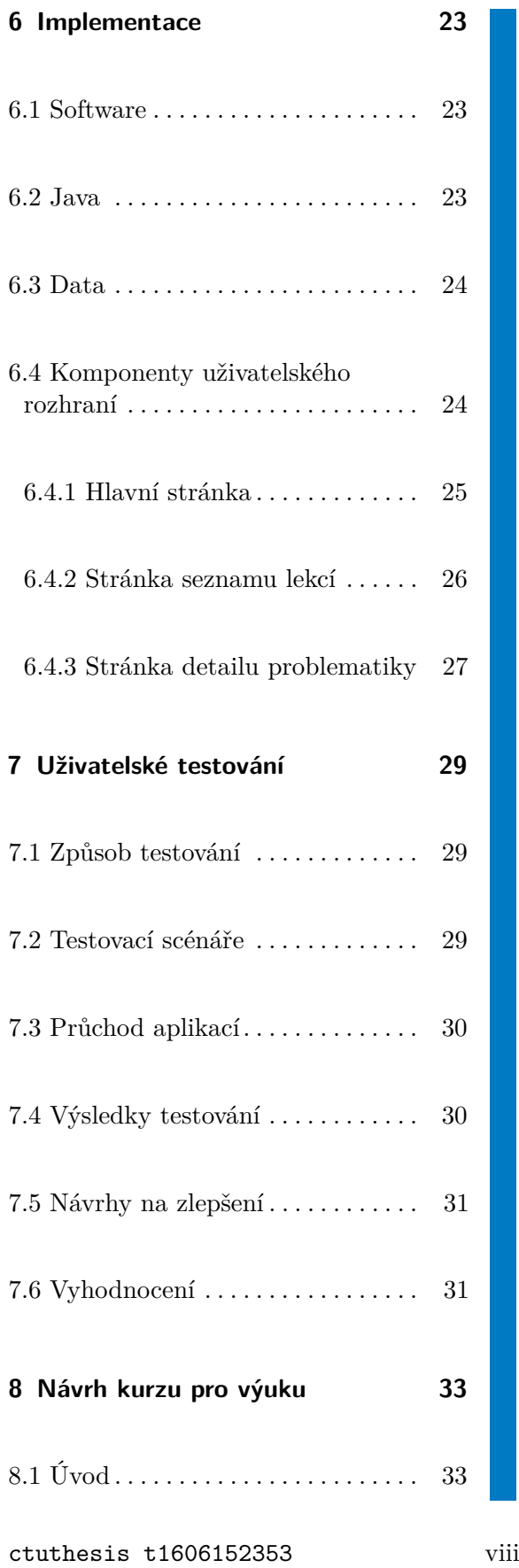

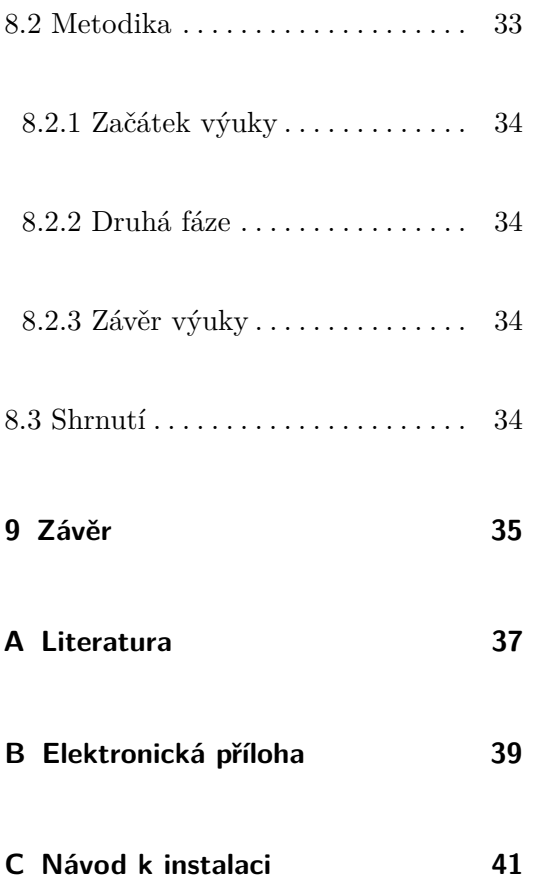

# **Obrázky**

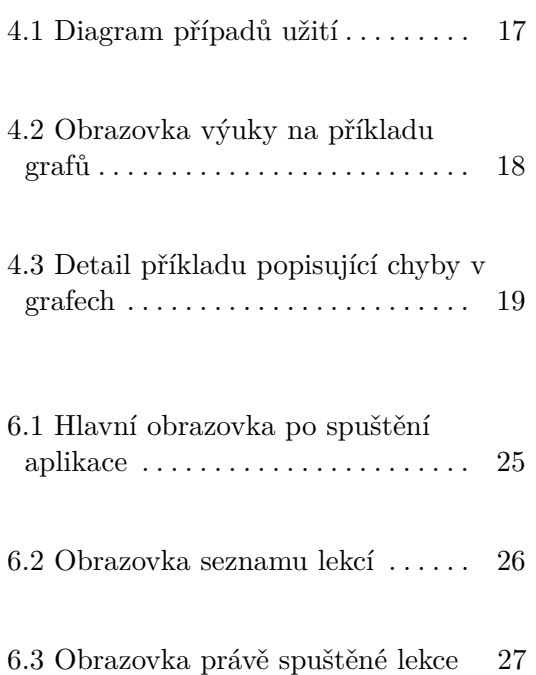

ix ctuthesis t1606152353

ctuthesis t1606152353

# <span id="page-10-0"></span>**Kapitola 1**

# **Úvod**

#### <span id="page-10-1"></span>**1.1 Předmluva**

Především v posledních několika letech, kdy s příchodem internetu přístupného prakticky všem a to i těm nejmladším, se začaly rozvíjet problémy s porozuměním sdělovaných informací a to jak ve formě písemné, tak i ve formě zvukového a video obsahu. Nejde zde ovšem jen o porozumění, nýbrž také o samotné podání informací čtenářům (divákům, posluchačům) samotnými tvůrci. Je velmi častým jevem, že někteří se často snaží nejrůznějšími způsoby pokřivit nebo upravit vnímání předávaných informací. Jde o aplikování různorodých triků, jak docílit takového stavu, kdy čtenář pochopí informaci přesně tak jak tomu autor zamýšlel a to bez jakéhokoliv kritického zamyšlení se nad samotnou informací. Nehledě na pravdivost či objektivitu. Je proto nezbytně nutné, aby se tomuto lidé přizpůsobili a byli schopni včas odhalit manipulace a nepravdivé informace. Na školách se v současnosti mediální gramotnost již v jistých formách vyučuje. Bývá zpravidla součástí výuky českého jazyka nebo občanské nauky[\[4\]](#page-46-1).

#### <span id="page-10-2"></span>**1.2 Motivace a cíl**

V životě přijímáme nezměrné množství informací z různých zdrojů, ať už se jedná o internetová média, televizní média nebo klasické tištěné noviny. 1. Úvod **........................................**

Často se stává, že takto nabyté informace nejsou zcela pravdivé nebo přesné. To může být z mnoha důvodů. Velmi často se ale stává, že informace tvůrci upravují například podle jejich politického zaměření nebo přesvědčení a nejsou zcela objektivní. Není možné, aby byl kdokoliv zcela objektivní, ale mezi tvůrci obsahu je časté upravování informací a jejich zaobalování. Je možné, že samotný tvůrce si není vědom, že informace které šíří nejsou pravdivé nebo jsou nějak poupravené či zaobalené už ze zdrojů ze kterých čerpal on sám. V současné době se velmi rozmáhají také dezinformační a satirické weby. Mnoho lidí není ani schopno dezinformační weby rozeznat.[\[5\]](#page-46-2) V případě satirických webů, které bývají zpravidla označené jako satirické a bývá to na takovém webu dostatečně zdůrazněno, tak stále existuje množství lidí, kteří tyto informace považují za pravdivé. V neposlední řadě se čím dál víc projevuje vytváření textů v médiích automaticky za pomoci umělé inteligence[\[8\]](#page-47-0). Tyto texty bývají tak věrohodné, že si čtenář ničeho ani nevšimne.

#### <span id="page-11-0"></span>**1.3 Struktura**

Druhá kapitola pojednává o problémech v předávání informací a o typech úpravy či zaobalování informací, které jsou dále šířeny. O schopnostech lidí a mladistvých rozlišovat pravdivé a nepravdivé či zaobalené informace. Pojednává také o způsobech jak se tomuto bránit a získávat pokud možno co nejpřesnější informace ze spolehlivých zdrojů.

Kapitola třetí obsahuje popis již existující aplikace s téměř identickou tematikou, kterou je výsledné řešení inspirované.

Čtvrtá kapitola představuje již samotnou analýzu a návrh řešení založený na znalostech získaných z předchozích částí a inspirovaný již existujícími projekty na výuku a zjišťování úrovně mediální gramotnosti v populaci.

V páté kapitole jsou popsané možné technologie, které mohly být využity k implementaci. V zadání je ovšem jasně dáno, že implementovat se bude aplikace na platformu Android.

Šestá kapitola přibližuje a popisuje samotnou implementaci aplikace za použití programu Android Studio a programovacího jazyka Java společně s online zdroji. Dále jsou zde zobrazeny implementované obrazovky.

Následující kapitola se zaměřuje na uživatelské testování. Obsahuje testovací

scénáře a výsledky testování na dvou osobách.

Osmá kapitola představuje návrh, jak by aplikace mohla být využita v reálném prostředí výuky na základní škole. Tato kapitola je psána formou příručky učitele na využití aplikace.

#### ctuthesis t1606152353

# <span id="page-14-0"></span>**Kapitola 2**

#### **Popis problému**

#### <span id="page-14-1"></span>**2.1 Mediální gramotnost**

Především si musíme definovat, co je vlastně mediální gramotnost?

Mediální gramotnost si definuje směrnicí č. 2010/13/EU o Audiovizuálních mediálních službách: "Mediální gramotnost se týká dovedností, znalostí a porozumění, které spotřebitelům umožňují efektivní a bezpečné využívání médií. Mediálně gramotní lidé by měli být schopni provádět informovanou volbu, chápat povahu obsahu a služeb a být schopni využívat celé šíře příležitostí, které nabízejí nové komunikační technologie. Měli by být schopni lépe chránit sebe a své rodiny před škodlivým nebo urážlivým obsahem. Proto je třeba rozvoj mediální gramotnosti ve všech oblastech společnosti podporovat a pečlivě sledovat její pokrok."[\[1\]](#page-46-3)

#### <span id="page-14-2"></span>**2.2 Největší problémy**

V současné době čerpají žáci většinu obsahu především na internetu a přitom mají velmi slabé znalosti o zobrazovaném obsahu na internetu. Většina žáků neví, jak fungují internetové vyhledávače. A o Facebooku, který používá drtivá většina, neví, že používá algoritmy k zobrazování obsahu.

2. Popis problému **....................................**

Žáci kritizují vlastnictví médií politiky, ale samotné vlastníky přitom většinou neznají. Podle většiny studentů jsou média vlastněná politiky méně důvěryhodná. Neorientuje se ale v tom, která kdo vlastní. Nejvíce znají Jaromíra Soukupa, kterého správně přiřazují k TV Barrandov ale u ostatních soukromých médií je úroveň správného určení vlastníka pod 50%.

Žáci také mají obtíže kriticky posuzovat konkrétní mediální sdělení. Například při posuzování důvěryhodnosti článků a Facebooku (srovnání dvou článků na stejné téma ze dvou různých webů – etablovaného zpravodajského versus dezinformačního webu) pouze polovina žáků zvolila správnou odpověď. Lépe si vedli studenti gymnázií oproti studentům učilišť.

Velkým problémem je, že žáci si nejsou jisti, která média jsou veřejnoprávní a někteří za ně dokonce považují i dezinformační weby[\[5\]](#page-46-2).

#### <span id="page-15-0"></span>**2.3 Důvěryhodné zdroje/veřejnoprávní média**

V České republice existují již řadu let tři veřejnoprávní média: Česká televize (ČT), Český rozhlas (ČRo) a Česká tisková kancelář (ČTK). Tato veřejnoprávní média mají příjem z veřejných prostředků(ČTK nemá příjem z veřejných prostředků) a právně definovaný rozsah povinnosti. Veřejnoprávní média by měla zajišťovat objektivní zpracování a vyváženost zpráv. To znamená, že zprávy mají být věrné skutečné události, kterou reprodukují a prostor médií je určen jak majoritním názorům, tak i relevantním menšinovým názorům. Dále by měla být politicky nezávislá a tím pádem by měl být umožněn přístup do média všem a za stejných podmínek. V neposlední řadě by tato média měla dodržovat etický kodex média a redaktora.

Např: Česká televize má zákonem vymezenou činnost mimo jiné "poskytovat objektivní, ověřené, ve svém celku vyvážené informace pro svobodné vytváření názorů"

#### <span id="page-15-1"></span>**2.4 Co si myslí samotní učitelé**

Podle průzkumu MEDIAN, s.r.o o stavu výuky na středních školách považují tázaní učitelé středních škol za nejdůležitější cíle mediální výchovy rozvoj kritického myšlení a dovednost jak sebou nenechat manipulovat. Jako další důležité cíle považují orientace v médiích, vyhledávání mediálních obsahů a jejich třídění a v neposlední řadě samotné porozumění zprávě. Mezi méně zmiňovanými cíli byl rozvoj komunikačních a prezentačních dovedností spolu s uvědoměním si role médií ve vlastním životě.

Více než 77% vyučujících považuje výuku mediální výchovy za důležitou. Jako nejdůležitější témata označili učitelé kritické zhodnocení, čtení, vzdělávání a orientaci v médiích. Dále jsou jako důležitá označena témata masmédií a médií, získávání informací, hoaxy a fake news, dění ve světě a ověřování informací spolu s jejich pravdivostí.

Co se týče důležitosti mediální výuky na školách, tak je zajímavé že například učitelé gymnázií jej považují jako důležitější než učitelé SOŠ a SOU. Nadpoloviční většina tázaných učitelů si myslí, že by měla být mediální výchova vyučována povinně jako průřezové téma. (ve více předmětech) Více než polovina učitelů také uvedla, že by měla v mediální výchově zájem o audiovizuální materiály ke konkrétním tématům.

Dalším zajímavým zjištěním je, že 72% dotázaných učitelů se nezúčastnilo žádného kurzu nebo školení, které by se týkalo médií nebo mediálního vzdělávání. Ti kteří se zúčastnili nějakého školení nebo kurzu uvedli, že tento kurz trval nejčastěji v rozmezí 5-10 hodin a nejčastěji ho pořádala organizace Člověk v tísni[\[7\]](#page-47-1).

#### <span id="page-16-0"></span>**2.5 Druhy manipulací s informacemi**

Informace se kterými přicházíme do styku nejen na internetu bývají nezřídka zabarvené nebo nějakým způsobem upravené tak, aby vyhovovali právě cílům autorů a ne, aby pravdivě a objektivně informovaly. Mezi nejčastější příklady patří hoaxy a "fake news"(nepravdivé zprávy), které jsou šířeny právě za účelem manipulace veřejnosti.

S rozvojem technologií také čím dál více lidí ovládá programy pro úpravy fotografií a video obsahu. To má za důsledek to, že se objevuje čím dál více zfalšovaných fotografií a videí u kterých se dá jen obtížně zjistit, zda jsou pravdivé či nikoliv a to celé je ještě posilněné využitím umělé inteligence k vytváření tzv. "deep fake"(video, kde je mluvící obličej nahrazen obličejem známé osobnosti, která má vliv). Tento vliv poté může být využit prakticky k čemukoliv a kýmkoliv. Fakt že je video takto upravené je mnohdy obtížné 2. Popis problému **....................................**

odhalit a běžný člověk prakticky nemá jak to z onoho videa poznat a proto je důležité ověřování z více zdrojů[\[8\]](#page-47-0).

Dalším příkladem může být skrytá reklama. V poslední době bývá cílena především na děti a dospívající, kteří mají méně zkušeností a jsou méně informovaní. Právě díky tomuto jsou náchylnější k tomu, že neodhalí skrytou reklamu a věří, že například jejich idol používá daný produkt z důvodu, že mu vyhovuje a ne z důvodu, že má zaplaceno za propagaci daného produktu.

Mezi časté neduhy ve světě informací se řadí i titulky napsané tak, aby člověka nalákali i když často příliš nesouvisí s textem samotného článku, mapy a grafy zvýrazněné způsobem, že při prvním pohledu vyvolávají opačný dojem než je jejich skutečná hodnota, zprávy upravené tak aby co nejvíce šokovaly a další.

#### <span id="page-17-0"></span>**2.6 Získávání informací z internetu**

Pro většinu mladé populace je dnes nejčastějším zdrojem internet, ale je to právě internet, kam může přidávat příspěvky prakticky kdokoliv. Ukázalo se, že většina žáků neví, jak vlastně fungují internetové vyhledávače. Dotázaní žáci si nejčastěji chybně mysleli, že se různým uživatelům zobrazují různé reklamy, ale shodné výsledky vyhledávání. Naprostá většina středoškoláků je přesvědčena, že se na internetu setkává s nepravdivými zprávami a při posuzování správnosti zpráv je pro ně nejčastěji důležité, na kterém webu je zpráva umístěna[\[7\]](#page-47-1).

#### <span id="page-17-1"></span>**2.7 Způsoby výuky mediální gramotnosti**

Mediální gramotnost se standardně vyučuje za pomoci příkladů vzatých z reality. Tyto příklady není většinou pro použití ve výuce nutno nijak upravovat, neboť jsou ukázkovým příkladem samy o sobě. Další možností je vytváření fiktivních příkladů, kdy se dá dokonale zvýraznit daná problematika a daný příklad upravovat pro další případy a vzájemné porovnání. Nedílnou součástí mediální výuky je také znalost rozdílů například mezi tzv. "fake news"(falešnými zprávami) a satirou nebo mezi zprávou a komentářem.

Často je využíváno porovnání internetových článků. Na porovnávaných článcích je ukázáno na co si dát pozor a jak lze rozeznat zavádějící článek. Lze na nich perfektně zobrazit rozdíly mezi zprávou a komentářem. Další častý jev, který lze touto metodou zobrazit je využívání nadpisů (titulků) k tomu, aby šokovaly nebo jakýmkoliv jiným způsobem svedly pozornost. A to i přesto, že obsah samotné zprávy se může od titulku podstatně lišit nebo mít dokonce opačný význam.

Dalším příkladem mohou být reklamy, kdy se dají dobře ukázat jednotlivé typy reklam a jaký psychologický vliv na vás konkrétní reklama má mít a jak vás má tedy ovlivnit.

Nejčastěji se mediální výchova na školách vyučuje průřezově ve více předmětech a nebo jako součást jednoho povinného předmětu. Učitelé také využívají workshopy a besedy s novináři. Nejvíce se mediální výchova vyučuje v předmětech občanská výchova, základy společenských věd a také v informatice. Většina vyučujících přistupuje k výuce individuálně a sestavuje si svůj učební plán. Vyučující uvedli, že za celé středoškolské studium se čas věnovaný tématům mediální výchovy pohybuje většinou mezi 5 - 20 vyučovacími hodinami[\[4\]](#page-46-1).

# <span id="page-20-0"></span>**Kapitola 3**

# **Již existující aplikace**

Při hledání již existujících aplikací jsem narazil v českém jazyce na jednu, která se zprvu jevila jako velmi jednoduchá. Z předešlé rešerše mi ovšem vyplynulo, že by taková aplikace vlastně měla být co nejjednodušší a bez zbytečných funkcí, které k výuce využije minimum uživatelů.

#### <span id="page-20-1"></span>**3.1 MQtester**

Aplikace MQtester[\[13\]](#page-47-2) je vlastně aplikace pro měření vaší úrovně mediální gramotnosti. I když vám aplikace dokáže změřit úroveň mediální gramotnosti, pro moje účely je daleko zajímavější to, jakým způsobem vlastně měří. Měření probíhá formou ukázek a otázek. Tím nejlepším je ale fakt, že se vám po každém zodpovězení otázky zobrazí detailní popis s vysvětlení daného problému. Tímto aplikace dokáže velmi kvalitně vzdělávat.

# <span id="page-22-0"></span>**Kapitola 4**

#### **Návrh řešení**

Po představení problematiky a vydefinování konkrétních problémů můžeme přejít k samotnému návrhu řešení.

Aby byl návrh aplikace proveditelný a měl nějaký účel, musí být řešený problém nejprve detailně popsán. Na základě definování problému jsou shrnuty hlavní body vystihující formu řešení a řešení samotné. Jsou také vytyčeny cíle, které má dané řešení splnit. Na konec je přiložen wireframe, který přibližně znázorňuje vizuální rozložení samotné aplikace na displeji mobilního telefonu či tabletu.

#### <span id="page-22-1"></span>**4.1 Popis problému**

Nejdříve je důležité si uvědomit, že výsledná aplikace je cílena především na žáky středních škol a posledních ročníků základních škol v České republice. Jde o výukovou aplikaci a tudíž by samotná aplikace měla být co nejjednodušší, uživatelsky přívětivá a kompletně v českém jazyce pro co nejlepší pochopení problematiky žákem.

Jelikož se jedná o problematiku výuky, bylo v první části práce vydefinováno, co by měla aplikace vyučovat a jakým způsobem na základě zkušeností učitelů a současných prostředků a způsobů výuky. Lze si také vzít příklad z online testů úrovně mediální gramotnosti, které vlastně dokáží plnit i funkci samotné

4. Návrh řešení**.....................................**

<span id="page-23-0"></span>výuky.

#### **4.2 Popis řešení**

Jako řešení je zvolena aplikace pro operační systém android z toho důvodu, že dnes má naprostá většina žáků i učitelů přístup k nějakému zařízení s tímto OS. Samotná aplikace je založena na interaktivních ukázkách jednotlivých problémů spojených s vysvětlivkami a případným odkazem k dalším zdrojům zabývajícím se danou problematikou. V aplikace je možno si zvolit různé obtížnosti na základě které bude aplikace vybírat případy z daných problematik v různých obtížnostech rozlišovací schopnosti, která je kladena na uživatele aplikace, aby daný klam rozpoznal.

#### <span id="page-23-1"></span>**4.3 Cíle řešení**

Cílem řešení je samotná aplikace využívající již dříve zmíněné metody výuky. Aplikace by měla být schopná ukázat a vysvětlit uživateli srozumitelnou, a pokud je to v daném případě možné, i zábavou formou, na co si dát při vyhledávání a samotném přijímání informací pozor. Pokusit se vždy zobrazovanou problematiku stručně a přehledně vysvětlit.

Učitelé nejčastěji používají k výuce mediální gramotnosti analyzování aktuálních článků, reportáží a reklam. Diskutují se studenty o aktuálních mediálních kauzách. Cílem aplikace by tedy mělo být využití co nejaktuálnějších článků, reklam a videí.

#### <span id="page-23-2"></span>**4.4 Stručný popis aplikace**

Aplikace by měla být rozdělena do několika typů výuky. Základem by měl být systém proklikávání se příklady, vybíranými náhodně ze všech dostupných témat. Náhodně vybraný příklad by měl obsahovat text nebo obrázek ukázkového příkladu s možností rozkliknutí popisu a vysvětlení dané situace a dále možnost zobrazení jak by daná situace měla vypadat správně, pokud je to možné.

#### <span id="page-24-0"></span>**4.5 Požadavky na systém**

V této sekci jsou stanoveny požadavky na systém. Požadavky jsou rozděleny na funkční a nefunkční. Při vytváření požadavků jsem čerpal především ze svých zkušeností. Některé z požadavků však přímo vyplívají z předešlých sekcí a nebo jsou inspirované již existující podobnou aplikací [MQtester\]](#page-20-1).

#### <span id="page-24-1"></span>**4.5.1 Funkční požadavky**

V této sekci naleznete očíslovaný seznam všech funkčních požadavků na aplikaci. Jde o jeden ze základních kamenů pro následnou implementaci aplikace.

- **. FP1** Aplikace umožní uživateli si zobrazit seznam lekcí podle obtížnosti.
- **. FP2** Aplikace umožní uživateli si zobrazit v dané obtížnosti tématické okruhy lekcí.
- **. FP3** Aplikace umožní uživateli si zobrazit očíslovaný seznam všech lekcí ve vybrané obtížnosti a okruhu.
- **. FP4** Aplikace umožní uživateli si zobrazit kolik procent lekcí již splnil.
- **. FP5** Aplikace umožní uživateli si zobrazit detail lekce a v něm seznam možných odpovědí.
- **. FP6** Aplikace umožní uživateli odpovědět na otázku v lekci výběrem jedné z nabízených možností.
- **. FP7** Aplikace umožní uživateli si zobrazit, jestli odpověděl správně či nikoliv.
- **. FP8** Aplikace umožní uživateli si zobrazit vysvětlení k dané lekci po zodpovězení.
- **. FP9** Aplikace umožní uživatei zobrazit si, které lekce má již splněné a které ne.

#### <span id="page-25-0"></span>**4.5.2 Nefunkční požadavky**

Narozdíl od funkčních požadavků je tato sekce zaměřena spíše na kvalitu a možná omezení aplikace.

#### **. NP1** - Přehlednost

Nejdůležitější je, aby byla aplikace co nejpřehlednější a nejjednodušší. Uživatel se v aplikaci nesmí ztrácet a vždy musí vědět, co se po něm chce.

#### **. NP2** - Offline dostupnost Jelikož se počítá s využitím aplikace ve školách během výuky. Aplikace by měla být plně funkční i bez přístupu k internetu.

#### **. NP3** - Dostupnost na starších zařízeních Je důležité, aby si aplikaci mohlo stáhnout co největší množství žáků a to i ti se starší verzí Androidu.

#### <span id="page-25-1"></span>**4.6 Případy užití**

Po vytvoření funkčních a nefunkčních požadavků jsem z nich vyvodil případy užití. Tyto případy užití následně použiji jako podklad pro implementaci.

<span id="page-26-0"></span>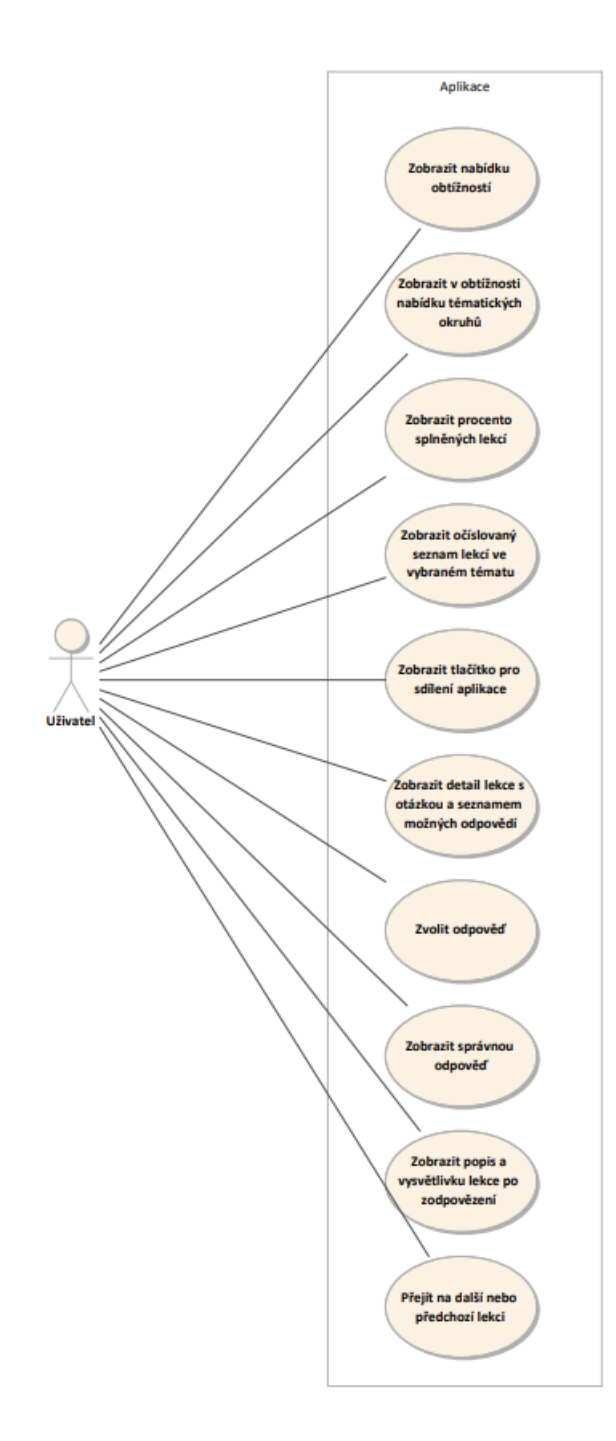

**Obrázek 4.1:** Diagram případů užití

# 4. Návrh řešení**.....................................**

#### <span id="page-27-0"></span>**4.7 Wireframes**

Následující dvě obrazovky zobrazují spuštěnou lekci. V této lekci je zobrazen příklad (zde konkrétně jde o graf) na kterém je něco špatně a uživatel má odhalit co. Ve spodní části první obrazovky lze vidět otázku k danému lekci. Na druhé obrazovce již vidíme jak vypadá obrazovka po výběru správné otázky. Zde se zobrazí detailní popis s bližším popisem a vysvětlením daného problému. Ve spodní části obou obrazovek se nachází tlačítka pro posun mezi lekcemi. Mezi lekcemi lze přecházet bez nutnosti odpovědi.

<span id="page-27-1"></span>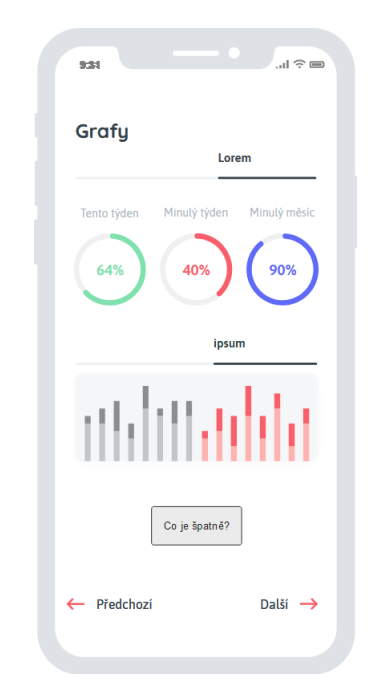

**Obrázek 4.2:** Obrazovka výuky na příkladu grafů

<span id="page-28-0"></span>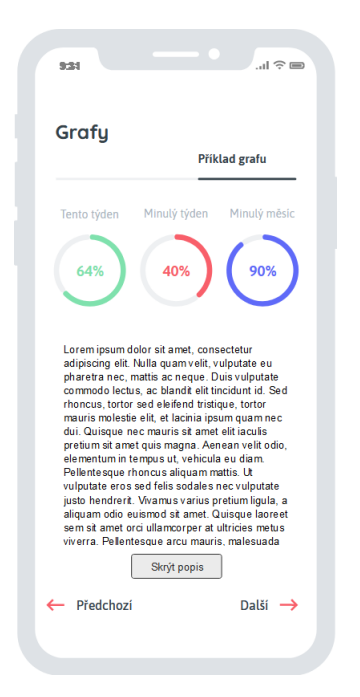

Obrázek 4.3: Detail příkladu popisující chyby v grafech

# <span id="page-30-0"></span>**Kapitola 5**

# **Výběr technologií**

V této kapitole je popsáno, jakým způsobem jsem postupoval při volbě technologií pro uživatelské rozhraní aplikace.

#### <span id="page-30-1"></span>**5.1 Možné technologie pro uživatelské rozhraní**

Vzhledem k požadavkům na aplikaci se naskytují dvě možnosti - webová a mobilní aplikace.

#### <span id="page-30-2"></span>**5.2 Webová aplikace**

Jednoznačnou výhodou webové aplikace je její dostupnost na všech zařízeních. Není potřeba ji instalovat a z podstaty je taková aplikace multiplatformní. Pokud je taková aplikace správně navržena, může být uživatelsky přívětivá i při použití na mobilních zařízeních. Nevýhodou je ovšem jejich nedostupnost v případě nedostupnosti internetu a současně bývají obvykle pomalejší oproti nativním aplikacím[\[9\]](#page-47-3).

#### <span id="page-31-0"></span>**5.3 Mobilní aplikace**

Narozdíl od webových aplikací bývají nativní aplikace zpravidla rychlejší. Výhodou je jejich možnost přistupovat k systémovým zdrojům jako jsou například GPS a kamera. Ovšem jejich největší výhodou je možnost provozovat je bez přístupu k internetu(za předpokladu, že jsou k tomu designované). Nativní aplikace se k uživatelům zpravidla dostává skrze app store. Před nahráním do takové služby zároveň aplikace prochází kontrolou a to přináší uživatelům větší bezpečnost. Nevýhodou je dražší vývoj spojený s tím, že vytvářet aplikace na různé platformy zpravidla znamená vytvářet pro každou platformu zcela novou aplikaci. S tím bývá spojena i dražší údržba[\[9\]](#page-47-3).

#### <span id="page-31-1"></span>**5.4 Platforma**

V současné době jsou v České republice dominantní dvě platformy pro mobilní zařízení. Jedním je Android s podílem 80.27% na mobilních telefonech a spolu s ním Apple OS s podílem 19.71%. [\[2\]](#page-46-4)

#### <span id="page-31-2"></span>**5.5 Shrnutí**

Aplikace byla vytvořena jako nativní aplikace pro platformu Android napsaná v jazyce Java. Aplikace nijak nekomunikuje s okolním světem a všechna data si uchovává v sobě. Výhodou takové implementace je realita, že při využití například ve školách, kde není přístup k Wi-Fi stačí, aby si žáci stáhli nebo aktualizovali aplikaci den předem (například jako domácí úkol) a všichni měli stejná data nehledě na dostupnost sítě internetu ve škole.

# <span id="page-32-0"></span>**Kapitola 6**

#### **Implementace**

Z předchozích částí mi vyplynulo, že nejlepším řešením bude co nejjednodušší aplikace, která bude sloužit pouze jednomu účelu a nebude obsahovat rozptylující a přebytečné prvky. Zároveň je důležitá podpora co nejvíce verzí systému Android a proto aplikace podporuje zařízení s verzí Android 5.0 a vyšší. Aplikace je zcela soběstačná a není napojena na žádné vnější rozhraní. Design domovské stránky byl částečně převzat z již existujícího projektu na githubu[\[16\]](#page-47-4). Veškerá data (lekce) si aplikace uchovává v takzvaně v sobě. Celá aplikace se po stažení a nainstalování již nepřipojuje k internetu.

#### <span id="page-32-1"></span>**6.1 Software**

Celá aplikace je vytvořena v prostředí Android Studio. Za použití části předpřipraveného designu pro výukové aplikace[\[16\]](#page-47-4), návodu jak pracovat s SQlite databází[\[17\]](#page-47-5) a dokumentace Googlu[\[11\]](#page-47-6).

#### <span id="page-32-2"></span>**6.2 Java**

Jako programovací jazyk byla zvolena Java především pro moje předešlé zkušenosti s tímto jazykem. Výhodou byl také fakt, že využitý design[\[16\]](#page-47-4) a návody[\[11,](#page-47-6) [17\]](#page-47-5) byly také dostupné v jazyce Java.

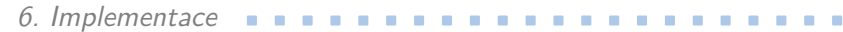

#### <span id="page-33-0"></span>**6.3 Data**

Záznamy lekcí jsou uloženy v aplikaci interně pomocí SQlite databáze, do které jsou data vložena z připraveného souboru při instalaci aplikace.

#### <span id="page-33-1"></span>**6.4 Komponenty uživatelského rozhraní**

V této sekci jsou popsány tři základní obrazovky aplikace. Popisky jsou doplněné reálnými snímky obrazovky přímo z výsledné aplikace.

#### <span id="page-34-0"></span>**6.4.1 Hlavní stránka Service Service**

<span id="page-34-1"></span>Hlavní stránku aplikace jsem se snažil udržet co nejjednodušší a nejpřehlednější. Nachází se zde ukazatel dokončených lekcí v procentech, tlačítko pro sdílení aplikace a ve spodní části nalezneme dvě kategorie obtížností, kde každá z nich obsahuje ještě tři tématické okruhy.

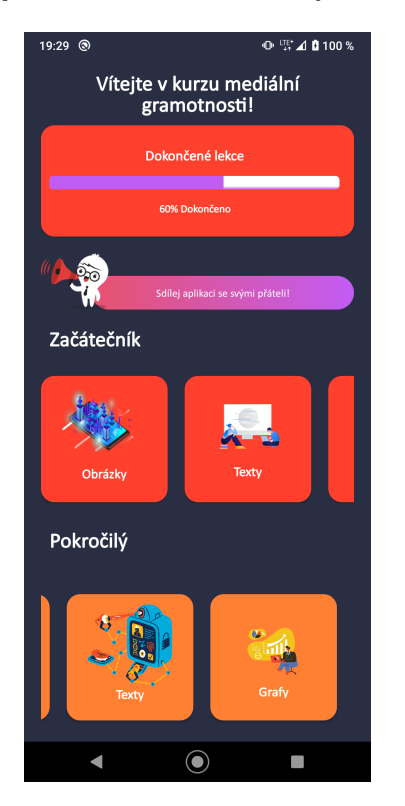

**Obrázek 6.1:** Hlavní obrazovka po spuštění aplikace

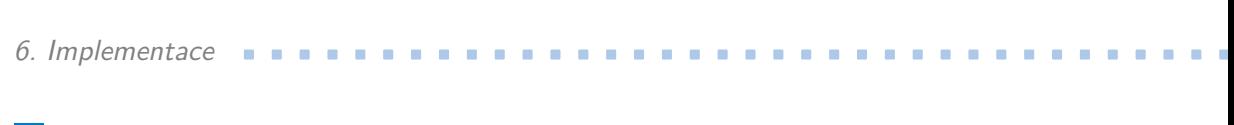

<span id="page-35-0"></span>**6.4.2 Stránka seznamu lekcí**

<span id="page-35-1"></span>Na této stránce nalezneme seznam všech lekcí z okruhu vybraného na hlavní stránce. Zeleně označené lekce jsou považovány za splněné, ale lze se k nim kdykoliv vrátit.

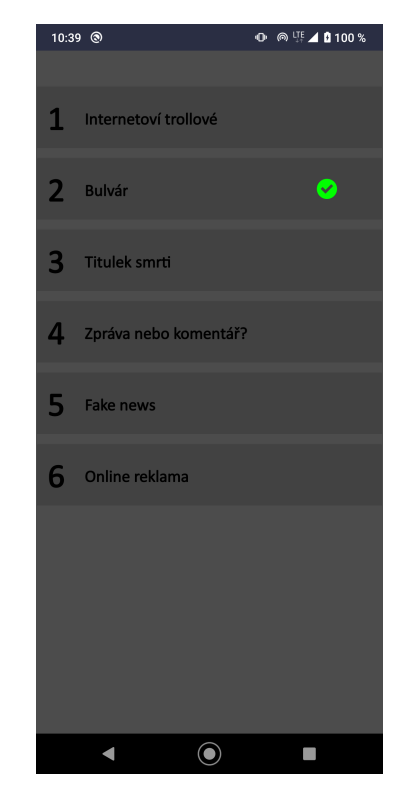

**Obrázek 6.2:** Obrazovka seznamu lekcí

#### <span id="page-36-0"></span>**6.4.3 Stránka detailu problematiky** an i

<span id="page-36-1"></span>Na této stránce se zobrazují jednotlivé lekce. Mezi lekcemi lze procházet pomocí tlačítek ve spodní části obrazovky. Vždy je na výběr z několika možností s pouze jednou správnou odpovědí. Po odpovězení se zobrazí popis problematiky této lekce.

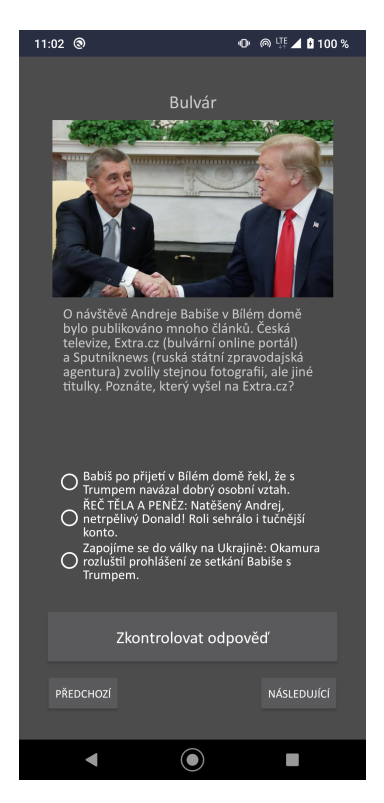

**Obrázek 6.3:** Obrazovka právě spuštěné lekce

#### $cuthesis$   $t1606152353$

# <span id="page-38-0"></span>**Kapitola 7**

#### **Uživatelské testování**

Po fázi implementace přichází na řadu fáze testování. V této kapitole je popsán způsob testování aplikace na uživatelích, výsledky samotného testování a z nich plynoucí návrhy na budoucí vylepšení aplikace.

#### <span id="page-38-1"></span>**7.1 Způsob testování**

Vzhledem k povaze implementované aplikace se jako nejlepší způsob testování nabízejí uživatelské testy. Finální aplikace tedy byla testována na dvou uživatelích. Každý uživatel dostal intrukce jak při testování postupovat (testovací scénáře). Následně dostali uživatelé ještě čas na samostatný průchod aplikací.

#### <span id="page-38-2"></span>**7.2 Testovací scénáře**

Testovací scénáře byly konstruované tak, aby se při nich uživatelé dostali do všech částí implementované aplikace.

Prvním scénářem je simulována postupná výuka více lekcí v řadě:

29 ctuthesis t1606152353

- 7. Uživatelské testování **.................................**
	- **.** Spustit aplikaci a zorientovat se na hlavní stránce.
	- Spustit aplikaci a zorientovat se na hlavní<br>■ Otevřít podsekci Testy v sekci Začátečník. ■ Otevřít podsekci Testy v sel<br>■ Zde spustit jakoukoliv lekci.
	-
	- **.** Přečíst si zadání lekce a odpovědět na ni.
	- **.** Přesunout se na další lekci a znovu na ni odpovědět.
	- **.** Pomocí tlačítka zpět nebo gesta na mobilním zařízení se přesunout zpět na seznam lekcí.
	- **.** Dalším použitím funkce zpět se dostat na hlavní stránku.

Druhým scénářem si projdeme druhotné funkcionality aplikace:

- **.** Po spuštění aplikace se po průběhu prvního scénáře se podívat, jak se změnilo procentuální splnění lekcí.
- **.** Vyzkoušet tlačítko pro sdílení aplikace.
- **.** Otevřít podsekci Testy v sekci Začátečník.
- **.** Podívat se jaké lekce jsou splněné.(mají vpravo zelenou značku)
- **.** Pomocí tlačítka zpět nebo gesta na mobilním zařízení se přesunout zpět na hlavní stránku aplikace.

#### <span id="page-39-0"></span>**7.3 Průchod aplikací**

Uživatelé si prošli testovacími scénáři plynule. Ihned se v aplikaci rychle zorientovali a přišla jim intuitivní na používání.

#### <span id="page-39-1"></span>**7.4 Výsledky testování**

Výsledek testování neodhalil žádné závažné chyby. Jednoduchá aplikace přišla uživatelům jako dostatečná, avšak poznamenali, že by aplikace nějaké to rozšíření potřebovala. Zejména více různých lekcí.

### <span id="page-40-0"></span>**7.5 Návrhy na zlepšení**

Z rozhovorů s testujícími osobami vyplynuly následující návrhy:

- **.** Postupné odemykání obtížností nebo tématických okruhů.
- **.** Možnost filtrovat pouze nedokončené lekce.
- **.** Odeslání notifikací například když je aplikace nainstalována po delší dobu a je vyplněno nízké procento lekcí.
- **.** Přidání více obtížností a celkově více různých lekcí.

#### <span id="page-40-1"></span>**7.6 Vyhodnocení**

Uživatelé si aplikaci prošli podle připravených testů. Jednoduchá aplikace fungovala jak měla a plnila svoji roli důstojně. Záměrem bylo vytvořit co nejjednodušší aplikaci a tak se také stalo. Uživatelé ovšem měli připomínky, že by aplikaci velmi pomohlo rozšíření.

# <span id="page-42-0"></span>**Kapitola 8**

#### **Návrh kurzu pro výuku**

V této kapitole popíšu mnou navržený způsob používání aplikace jako interaktivní pomůcky při výuce ve škole.

<span id="page-42-1"></span>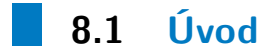

Na začátek je třeba dodat, že aplikace zdaleka nemůže nahradit standardní výuku. Aplikace by měla sloužit pouze jako zajímavý doplněk ke klasické výuce, při kterém lze žákům rovněž ukázat, jakým způsobem se dají mobilní zařízení k výuce používat. V současné době mají děti ovládání mobilních zařízení velmi dobře osvojené[\[10\]](#page-47-7) a jejich používání považují za zábavu, tak proč toho nevyužít.

#### <span id="page-42-2"></span>**8.2 Metodika**

V této sekci je připraven návrh, jak by mohla vypadat jedna vyučovací hodina zaměřená na výuku mediální gramotnosti za použití aplikace. Aplikace nemá v současném stavu potenciál být víc než jen pouhým osvěžením výuky na jednu nebo dvě vyučovací hodiny a v žádném případě nemůže zcela pokrýt veškerou problematiku mediální gramotnosti.

#### <span id="page-43-0"></span>**8.2.1 Začátek výuky**

V případě nedostupnosti Wi-Fi ve škole není nic lehčího, než zadat stažení aplikace za domácí úkol. Výsledkem toho nikdy nebude, že bude mít aplikace každý žák. Vzhledem k dostupnosti aplikace pouze na platformě Android, která má v české republice podíl 80%[\[2\]](#page-46-4) můžeme počítat, že bude mít aplikaci připravenu před hodinou přibližně polovina žáků. Takový stav naprosto vybízí k vytvoření dvojic nebo trojic žáků, kteří mají dohromady alespoň jedno zařízení s nainstalovanou aplikací. Čeho chceme docílit je nejen, aby žáci bezcílně procházeli aplikací, ale aby spolupracovali a diskutovali spolu nad problematikou zobrazovanou v aplikaci.

#### <span id="page-43-1"></span>**8.2.2 Druhá fáze**

Po pár minutách, kdy si žáci vyplňují lekce samostatně je možné se projít mezi žáky a probírat s jednotlivými dvojicemi, co je zaujalo nebo s jakými lekcemi měli problémy. Zcela ideální je si s dvojicemi společně projít pár lekcí a navrhnout jim otázky doplňující právě probírané lekce.

#### <span id="page-43-2"></span>**8.2.3 Závěr výuky**

Na závěr hodiny (například posledních 15-20 minut) je ideální zahájit se všemi žáky společnou debatu. Vyzvat žáky, aby přednesli co je zaujalo a čím si nebyli jistí. Vyučující by měl všem zodpovědět otázky a upřesnit nejasnosti popřípadě vysvětlit dané problémy na jiných příkladech.

#### <span id="page-43-3"></span>**8.3 Shrnutí**

Cílem vyučování touto metodou by nemělo být nudné memorování. Ale rozdmíchání diskuze mezi žáky a následné připojení vyučujícího do diskuze. Aplikace by měla být vyučujícímu pouze oporou a neměla by nahrazovat plnohodnotné vyučování.

# <span id="page-44-0"></span>**Kapitola 9**

#### **Závěr**

Práce se zabývala z velké části rešerší tématu mediální gramotnosti a způsobů jejího vyučování. Součástí práce je i vytvoření jednoduché aplikace, která vyplývá z provedené rešerše. Výsledná aplikace lze použít nejen k samostudiu, ale zároveň jako učební pomůcka při výuce mediální gramotnosti na základních a středních školách.

Na začátku práce byla představena problematika mediální gramotnosti u žáků a dána do souvislostí se současnými technologiemi, které mají vliv jak na ni samotnou, tak na její současnou výuku. Byly zde uvedeny největší problémy společně s informacemi od samotných učitelů vyučujících mediální gramotnost jako součást standardních předmětů. Současně zde byly uvedeny v současnosti nejvíce používané způsoby výuky mediální gramotnosti.

Následně byl vypracován návrh samotné aplikace pro operační systém android. Byla zde nastíněna její funkcionalita, která byla vytvořena na základě informací získaných z rešerše provedené v první části práce. Součástí práce je diagram případů užití a základní náhledy obrazovek na mobilní zařízení.

V sekci implementace je detailně popsaný postup a využité technologie při tvorbě aplikace. Detailně jsou zde popsané tři hlavní obrazovky aplikace a jejich funkcionality.

Po dokončení implementace jsem pokračoval uživatelským testováním na jednom středoškolském a jednom žákovi základní školy. Během testování se ukázalo, že jednoduchost aplikace zabrala a uživatelé neměli problém se v ní 9. Závěr **........................................**

zorientovat a plně se soustředit na lekce.

Poslední sekce je zaměřena na možnost využití aplikace při výuce mediální gramotnosti přímo ve škole během vyučovací hodiny. Tato sekce je psána formou zjednodušené příručky, jakým způsobem lze aplikaci během výuky použít. Nejedná se ovšem o jediný možný způsob. Je ale nutné brát v potaz že výsledná aplikace se implementována velmi jednoduchou formou a nemůže proto nikdy nahradit standardní výuku mediální gramotnosti.

Zadáním práce bylo seznámit s problematikou mediální výuky, provést návrh aplikace složící jako nástroj při výuce a navržený systém implementovat. Implementaci bylo nutné otestovat a připravit návrh kurzu pro praktickou výuku. Tohoto zadání jsem se držel a výsledkem se stala velmi jednoduchá a přehledná aplikace, která se zdá použitelná v reálném prostředí výuky.

# <span id="page-46-0"></span>**Příloha A**

#### **Literatura**

<span id="page-46-4"></span><span id="page-46-3"></span><span id="page-46-2"></span><span id="page-46-1"></span>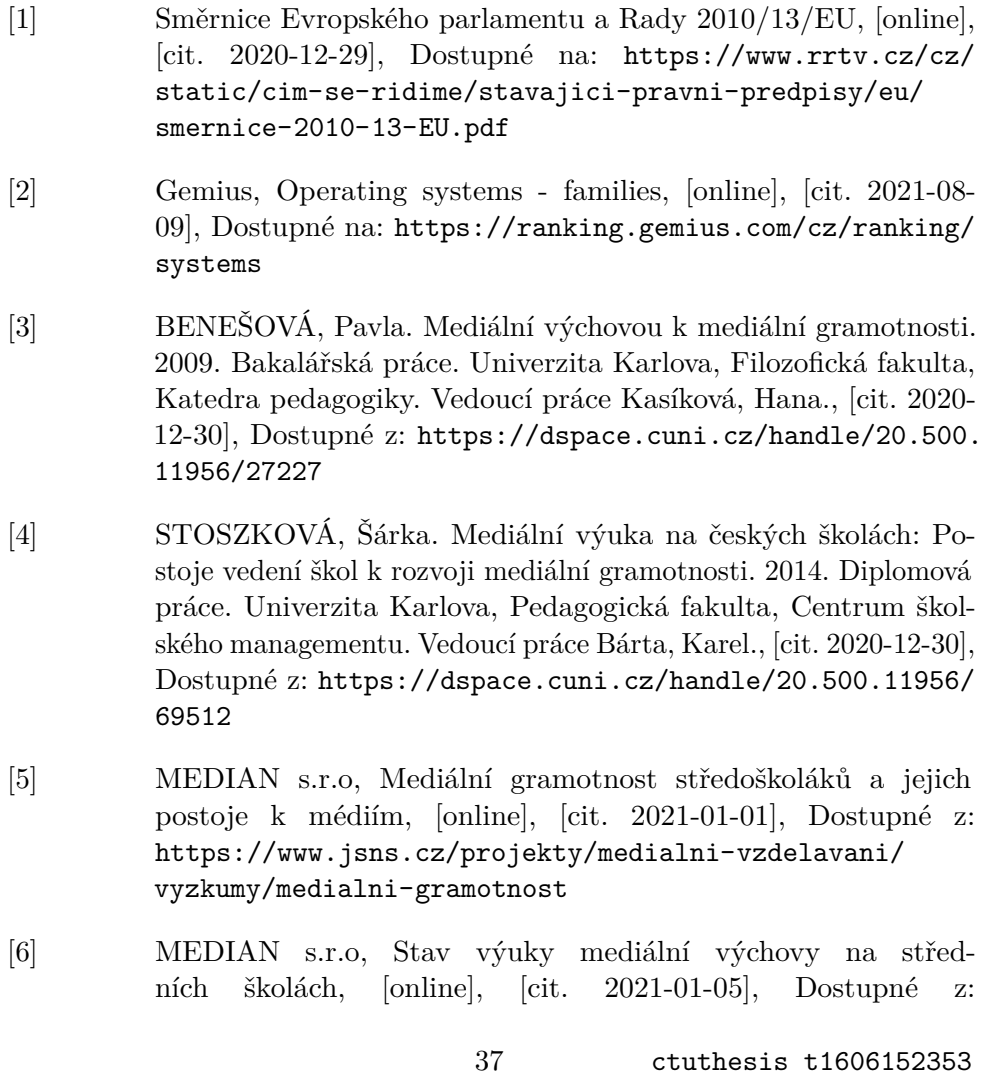

[https://www.jsns.cz/projekty/medialni-vzdelavani/](https://www.jsns.cz/projekty/medialni-vzdelavani/bulletin-medialni-vzdelavani/doporucujeme/stav-vyuky-medialni-vychovy) [bulletin-medialni-vzdelavani/doporucujeme/](https://www.jsns.cz/projekty/medialni-vzdelavani/bulletin-medialni-vzdelavani/doporucujeme/stav-vyuky-medialni-vychovy) [stav-vyuky-medialni-vychovy](https://www.jsns.cz/projekty/medialni-vzdelavani/bulletin-medialni-vzdelavani/doporucujeme/stav-vyuky-medialni-vychovy)

- <span id="page-47-1"></span>[7] MEDIAN s.r.o, Výuka mediální výchovy na středních školách, [online], [cit. 2021-01-07], Dostupné z: [https://www.jsns.cz/projekty/medialni-vzdelavani/](https://www.jsns.cz/projekty/medialni-vzdelavani/vyzkumy/vyuka-mv-na-ss-2017) [vyzkumy/vyuka-mv-na-ss-2017](https://www.jsns.cz/projekty/medialni-vzdelavani/vyzkumy/vyuka-mv-na-ss-2017)
- <span id="page-47-0"></span>[8] J.M. Porup, How and why deepfake videos work — and what is at risk, [online], [cit. 2021-01-08], Dostupné na: [https://www.csoonline.com/article/3293002/](https://www.csoonline.com/article/3293002/deepfake-videos-how-and-why-they-work.html) [deepfake-videos-how-and-why-they-work.html](https://www.csoonline.com/article/3293002/deepfake-videos-how-and-why-they-work.html)
- <span id="page-47-3"></span>[9] STEVENS, Emily. What Is The Difference Between A Mobile App And A Web App?, [online], [cit. 2021-05-09], Dostupné na: [https:](https://www.careerfoundry.com/en/blog/web-development/what-is-the-difference-between-a-mobile-app-and-a-web-app) [//www.careerfoundry.com/en/blog/web-development/](https://www.careerfoundry.com/en/blog/web-development/what-is-the-difference-between-a-mobile-app-and-a-web-app) [what-is-the-difference-between-a-mobile-app-and-a-web-app](https://www.careerfoundry.com/en/blog/web-development/what-is-the-difference-between-a-mobile-app-and-a-web-app)
- <span id="page-47-7"></span>[10] Ing. Jan Bernard, Využití chytrých telefonů při vyučování na střední škole, [online], [cit. 2021-05-11], Dostupné na: [https://](https://is.muni.cz/th/qvk16/Bernard_Jan_502818_ZP_2021.pdf) [is.muni.cz/th/qvk16/Bernard\\_Jan\\_502818\\_ZP\\_2021.pdf](https://is.muni.cz/th/qvk16/Bernard_Jan_502818_ZP_2021.pdf)
- <span id="page-47-6"></span>[11] ANDROID, Build Your First Android App in Java, [online], [cit. 2021-07-27], Dostupné z: [https://developer.android.com/](https://developer.android.com/codelabs/build-your-first-android-app) [codelabs/build-your-first-android-app](https://developer.android.com/codelabs/build-your-first-android-app)
- [12] Material design, [online], [cit. 2021-07-27], Dostupné z: [https:](https://material.io/design) [//material.io/design](https://material.io/design)
- <span id="page-47-2"></span>[13] MQtester, [online], [cit. 2021-07-27], Dostupné z: [https://](https://mqtester.jsns.cz/) [mqtester.jsns.cz/](https://mqtester.jsns.cz/)
- [14] Instruktážní lekce pro vyučující, [online], [cit. 2021- 08-07], Dostupné z: [https://www.jsns.cz/lekce/](https://www.jsns.cz/lekce/15262-instruktazni-lekce) [15262-instruktazni-lekce](https://www.jsns.cz/lekce/15262-instruktazni-lekce)
- [15] Seznam.cz, Mediální gramotnost výukové materiály [online], [cit. 2021-07-10], Dostupné z: [https://o.seznam.cz/pomahame/](https://o.seznam.cz/pomahame/medialni-gramotnost/studenti-a-skoly/) [medialni-gramotnost/studenti-a-skoly/](https://o.seznam.cz/pomahame/medialni-gramotnost/studenti-a-skoly/)
- <span id="page-47-4"></span>[16] Android Education App Design [online], [cit. 2021- 08-07], Dostupné na: [https://github.com/rogergcc/](https://github.com/rogergcc/AndroidEducationApp) [AndroidEducationApp](https://github.com/rogergcc/AndroidEducationApp)
- <span id="page-47-5"></span>[17] SQLite Android Complete Tutorial [online], [cit. 2021-08- 08], Dostupné na: [https://github.com/stevdza-san/SQLite\\_](https://github.com/stevdza-san/SQLite_Android-Complete_Tutorial) [Android-Complete\\_Tutorial](https://github.com/stevdza-san/SQLite_Android-Complete_Tutorial)

# <span id="page-48-0"></span>**Příloha B**

# **Elektronická příloha**

Elektronickou přílohou jsou zdrojové soubory výsledné aplikace na platformu android. Zdrojové soubory jsou veřejně dostupné na: [https://github.com/](https://github.com/josefvyskocil/MediaLiteracyEducationApp) [josefvyskocil/MediaLiteracyEducationApp](https://github.com/josefvyskocil/MediaLiteracyEducationApp)

# <span id="page-50-0"></span>**Příloha C**

# **Návod k instalaci**

Nejprve je potřeba stáhnout zdrojové soubory z přílohy B. Následně bude potřeba stáhnout aplikaci Android Studio. Aplikace je dostupná zde: [https:](https://developer.android.com/studio) [//developer.android.com/studio](https://developer.android.com/studio)

Po otevření souboru se zdrojovými soubory v Android Studiu stačí připojit k počítači mobilní zařízení s platformou android 5.0 nebo vyšší a v nastavení mobilního zařízení povolit možnost Ladění přes USB.

V Android studiu se následně objeví možnost spustit aplikaci na připojeném zařízení. Pokud ne, je potřeba nainstalovat USB driver podle návodu dostupného zde:<https://developer.android.com/studio/run/win-usb> Samotné spuštění aplikace na mobilním zařízení může v závislosti na výkonu počítače trvat až několik jednotek minut.